Events

## Introduction

- $\triangle$  **The code responsible for handling the user events is known** as the 'code behind'.
- ❖ Working with the Visual Studio 2010 we can easily get access to that code.
- ❖ Each XAML file has a 'code behind' one. Its name is identical to the name of the XAML file + the '.cs' extension.

### Introduction

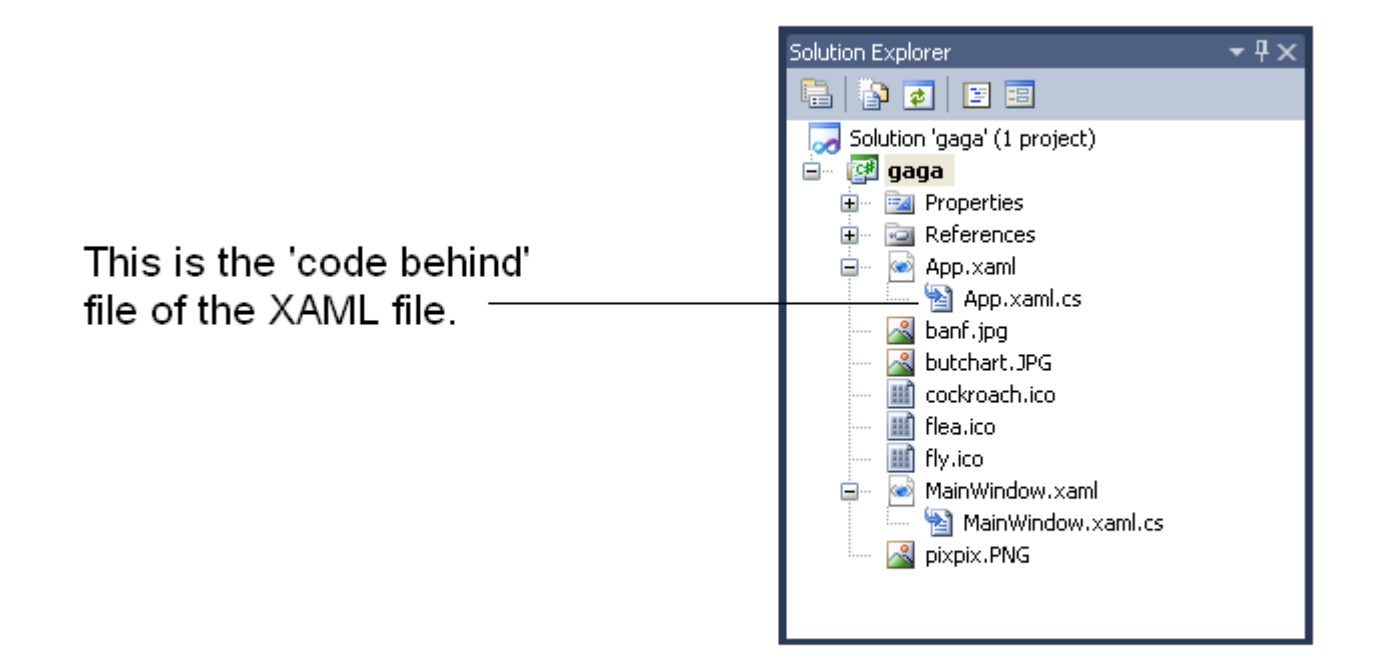

#### Event Name Attributes

- ❖ The controls have attributes we can refer when handling their related user events.
- $\cdot$  The name of the event handling attribute is identical to the name of the event.
- ❖ The value of that attribute is the name of the method that will be called.

```
...
<Button Content="Click Me" Name="btnApply" Click="bt_handle"/>
...
```
- ❖ Using the Visual Studio, when double clicking the control we are interested in handling its related event we will be taken to the relevant method within the 'code behind' file.
- ❖ The name of that method is identical to the value we assign the event handling attribute.

```
…
private void bt_handle(object sender, RoutedEventArgs e)
{
}
...
```
<Window xmlns="http://schemas.microsoft.com/winfx/2006/xaml/presentation" xmlns:x="http://schemas.microsoft.com/winfx/2006/xaml" x:Class="gaga.MainWindow" Width="800" Height="200" Icon="pixpix.png">

```
 <WrapPanel HorizontalAlignment="Stretch" VerticalAlignment="Stretch"
       Orientation="Horizontal">
```

```
 <TextBox Name="numA" Width="100"/>
 <Button Name="plus" Content="+" Click="bt_handle"/>
 <TextBox Name="numB" Width="100"/>
 <Label Content="="/>
 <TextBox Name="result" Width="100"/>
```
</WrapPanel>

</Window>

```
namespace gaga
{
    public partial class MainWindow : Window
   \{ public MainWindow()
 {
 }
       private void bt handle(object sender, RoutedEventArgs e)
 {
           result.Text = " " + (double.Parse(numA.Text) +double.Parse(numB.Text));
 }
      }
}
```
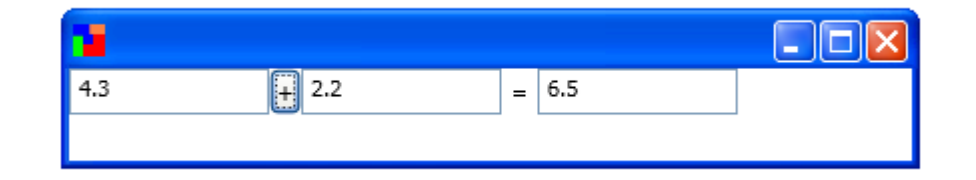

# Setting Event Handlers at Run-Time

 $\triangle$  **We can easily set event handlers at run time. The event** handling attribute of the control we refer is actually an event.

```
...
bt.Click += MyNewHanderMethod;
bt.Click += AnotherNewHandlerMethod;
```
...

# Setting Event Handlers at Run-Time

- ❖ This technique allows the designer to work separately from the developer.
- $\triangle$  **The programmer can write code that will attach the event** handling methods during run-time. The only requirement is having each one of the controls assigned with a name.

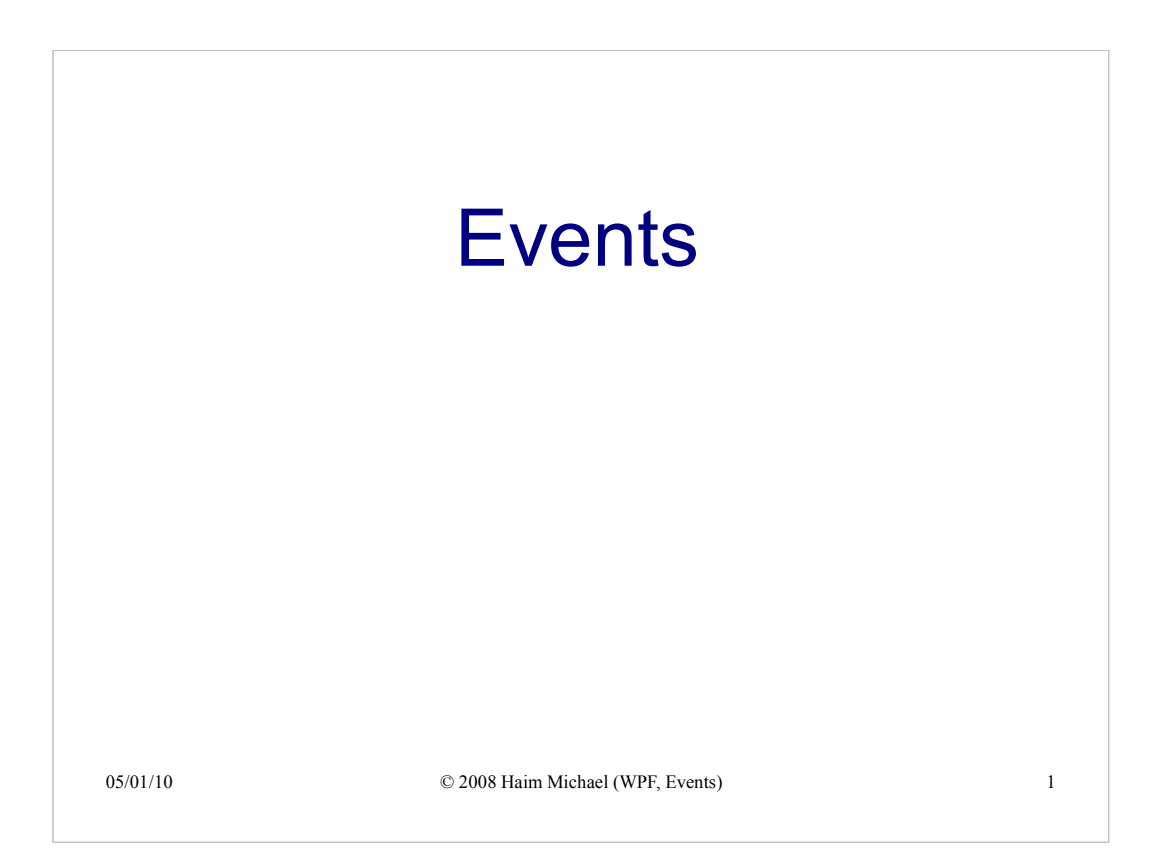

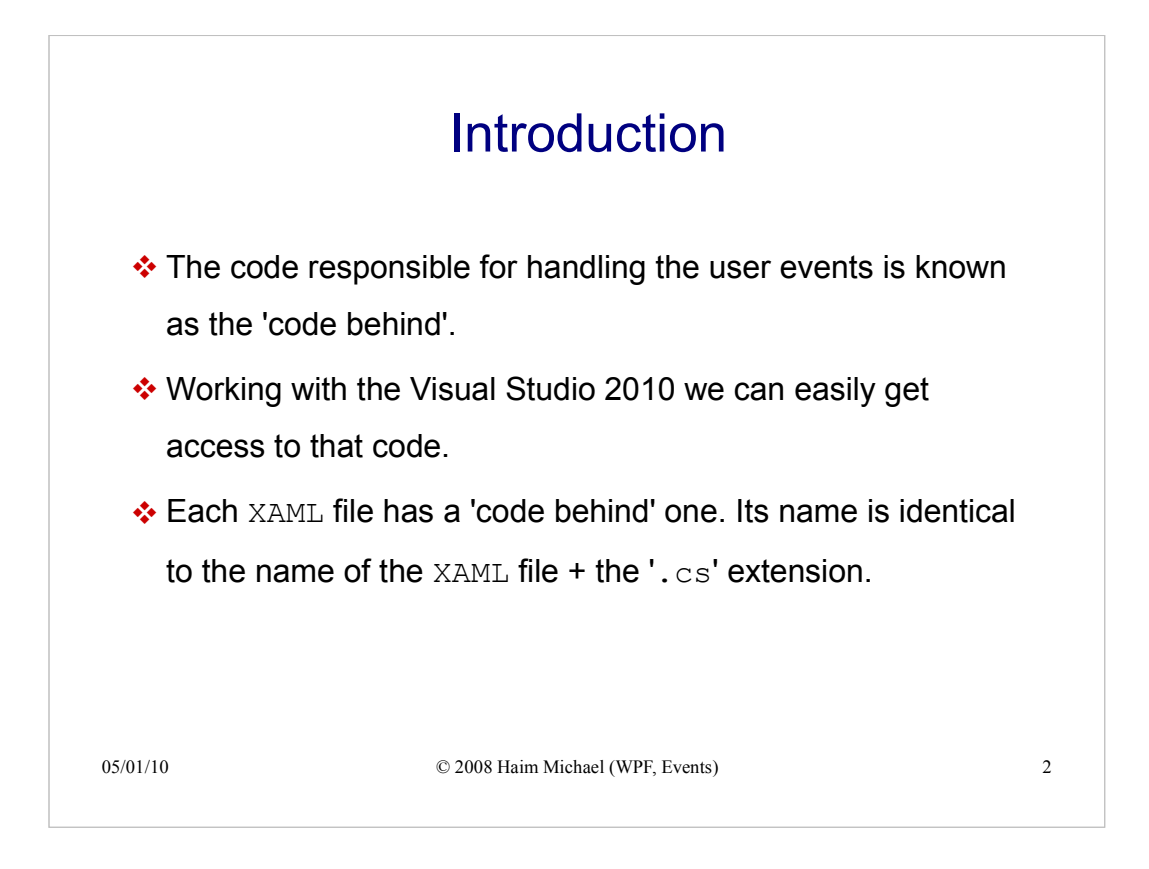

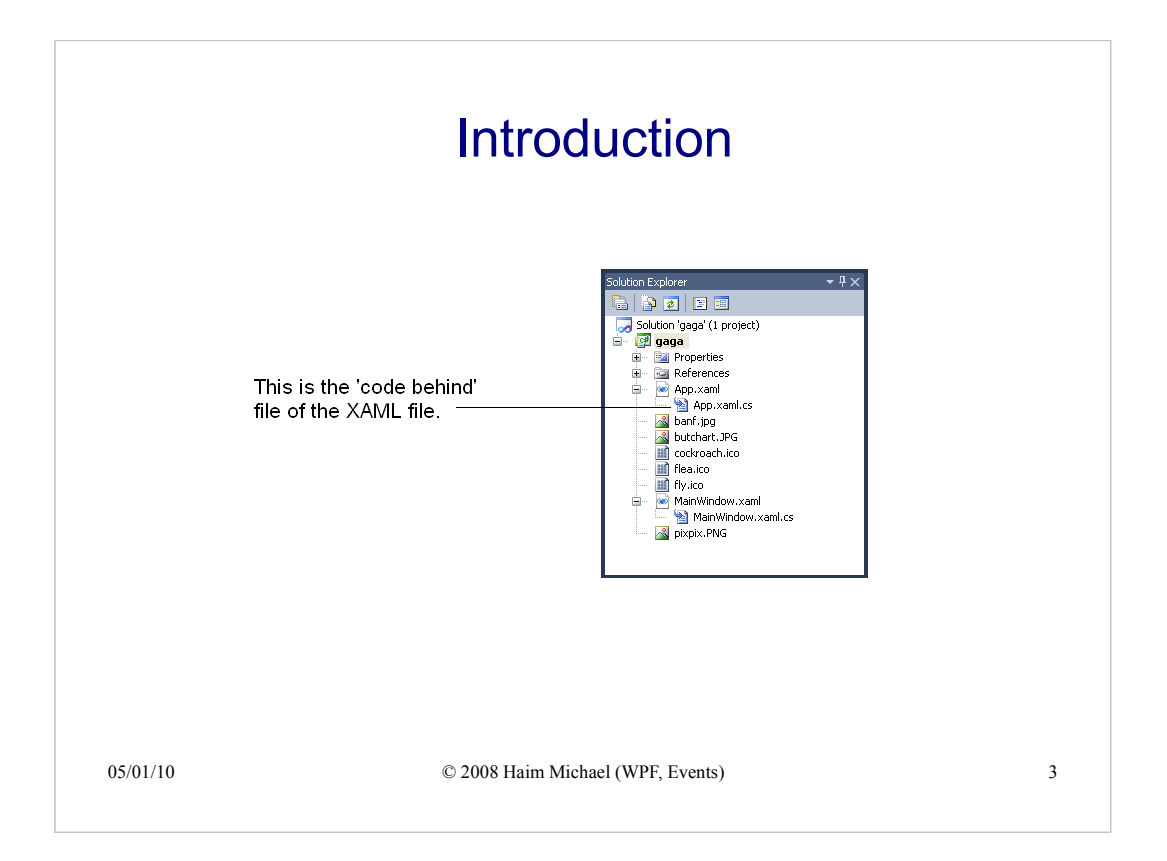

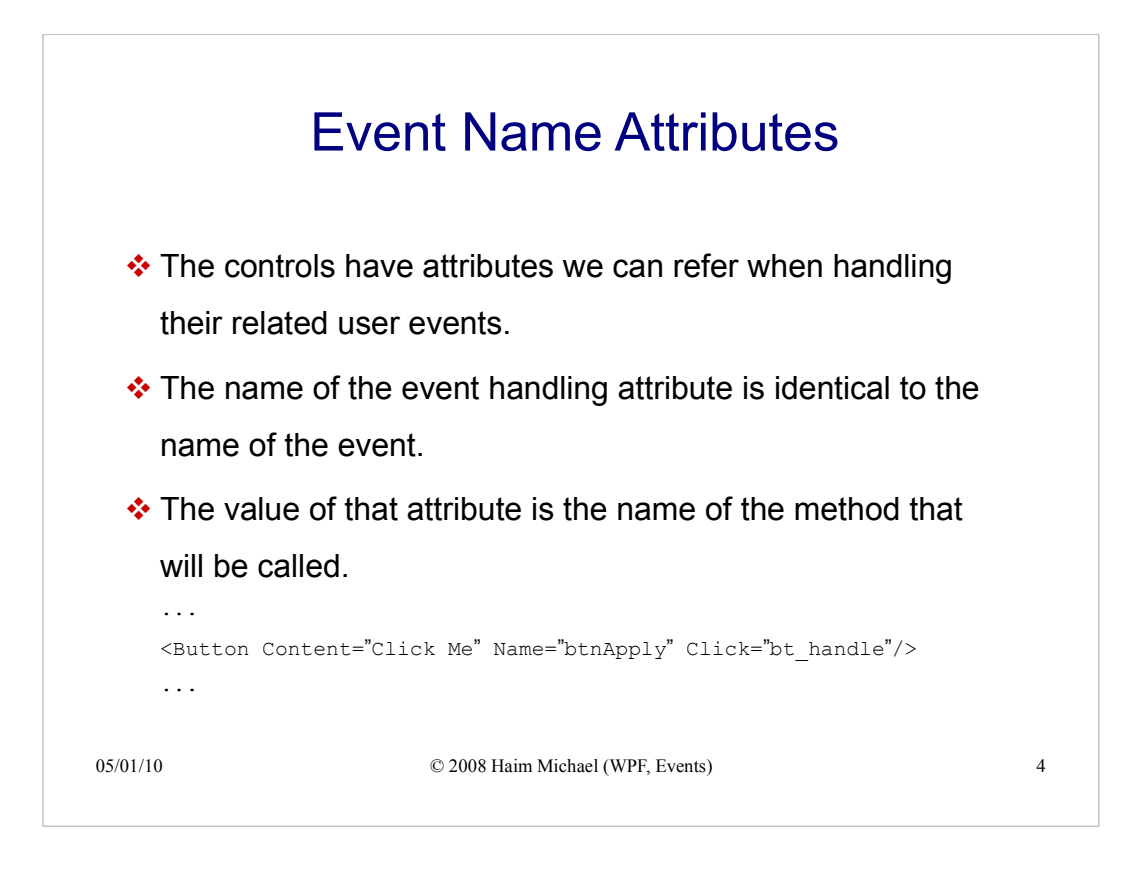

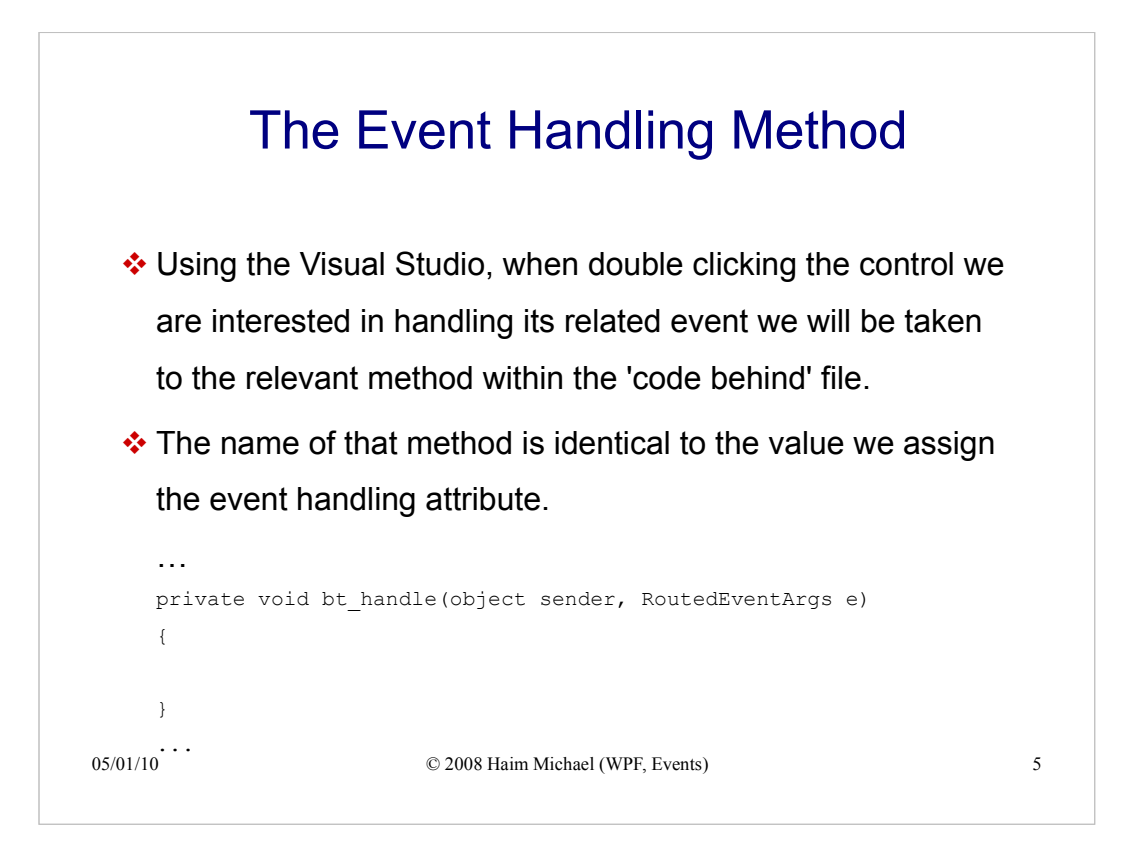

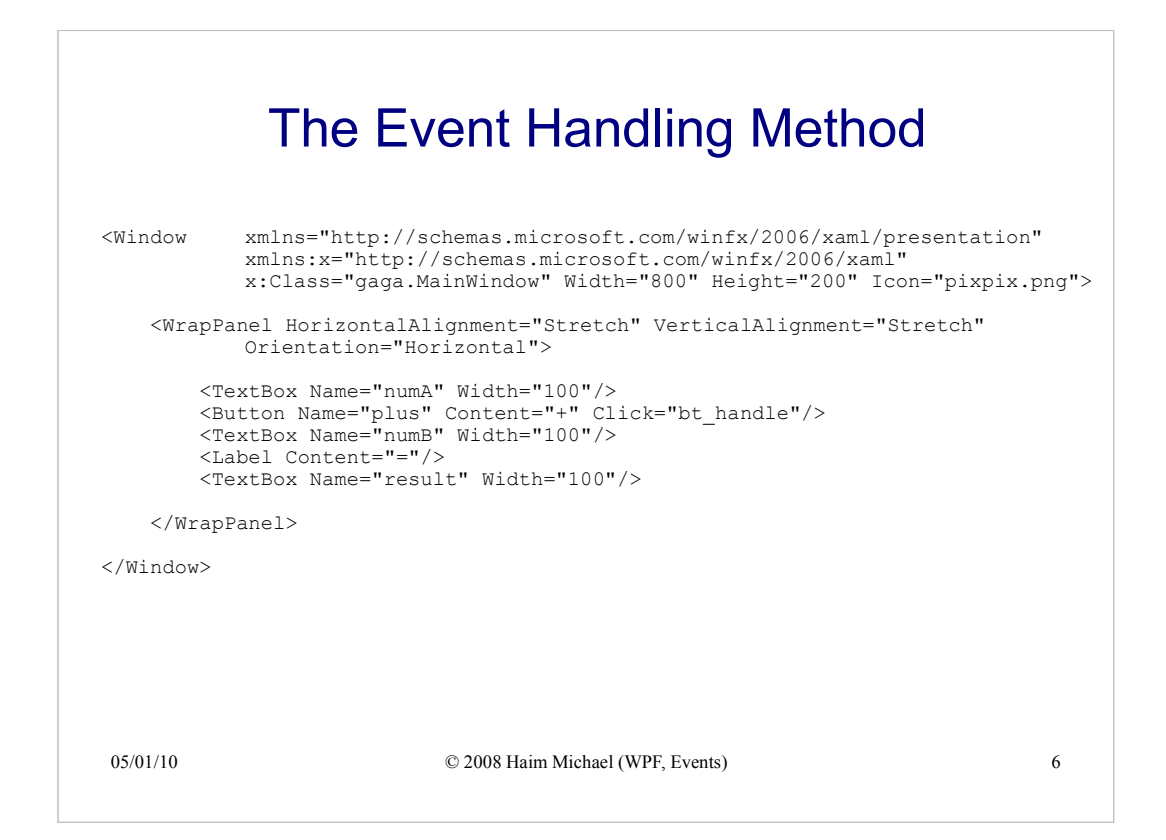

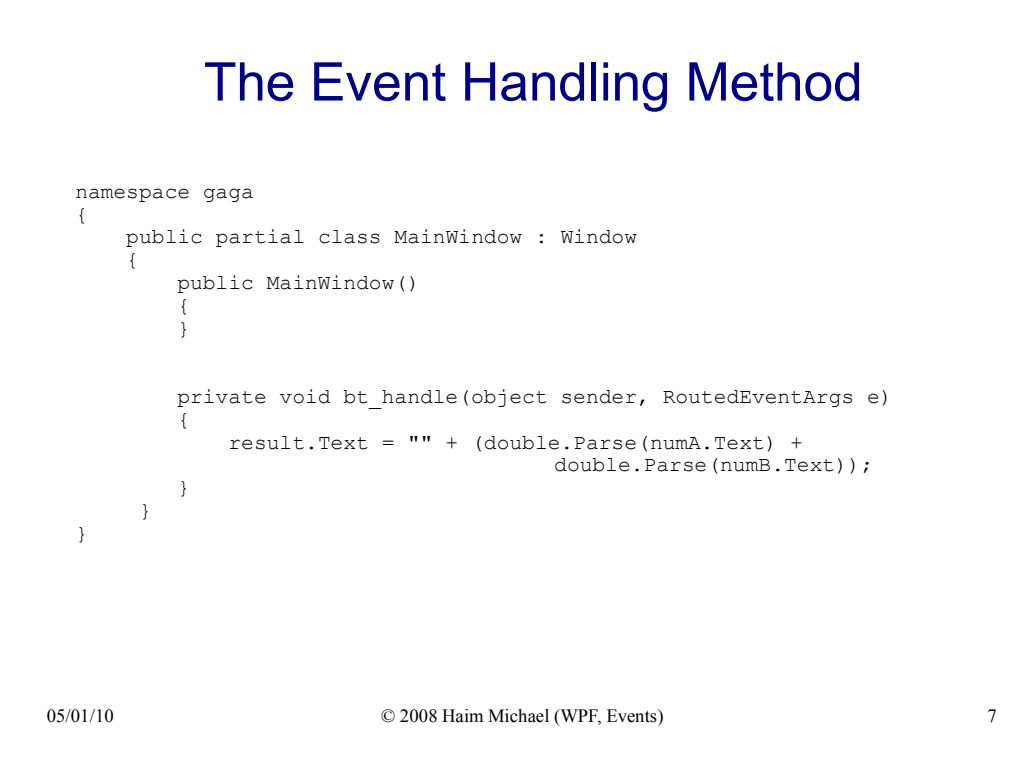

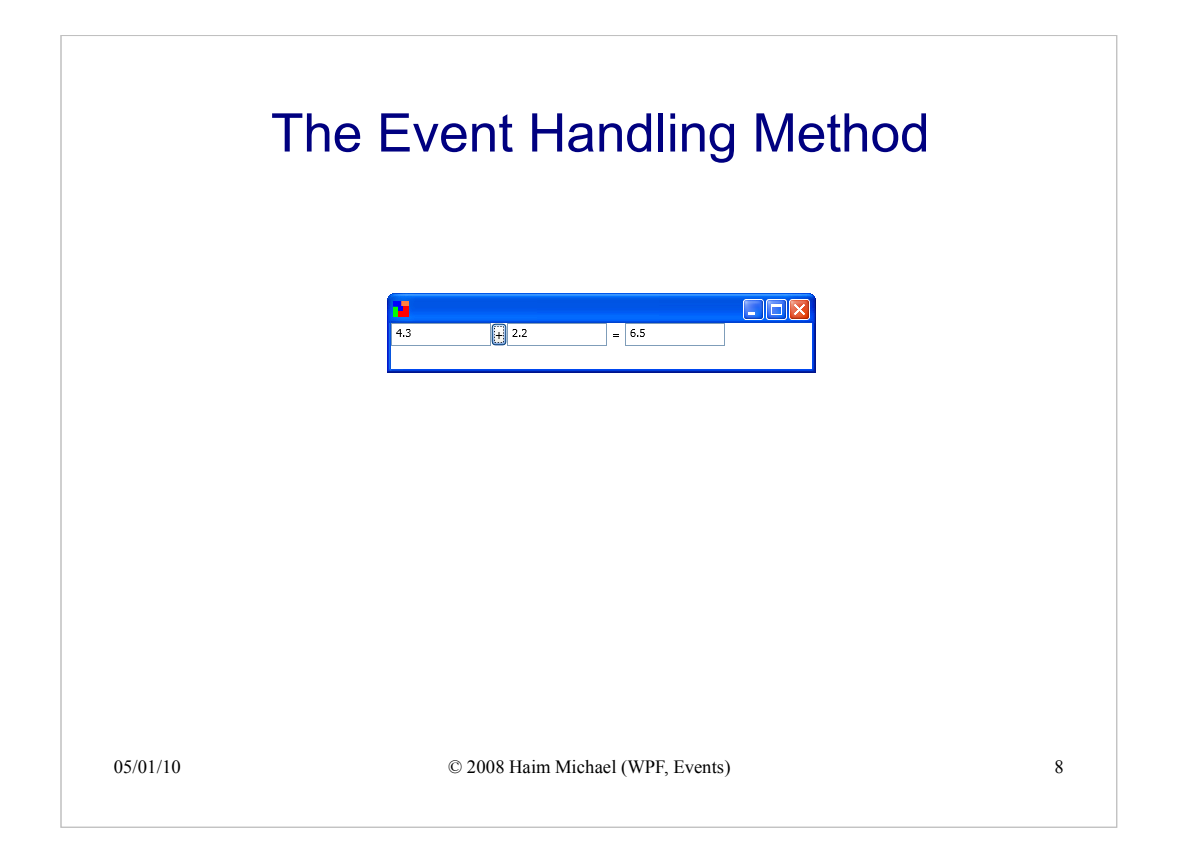

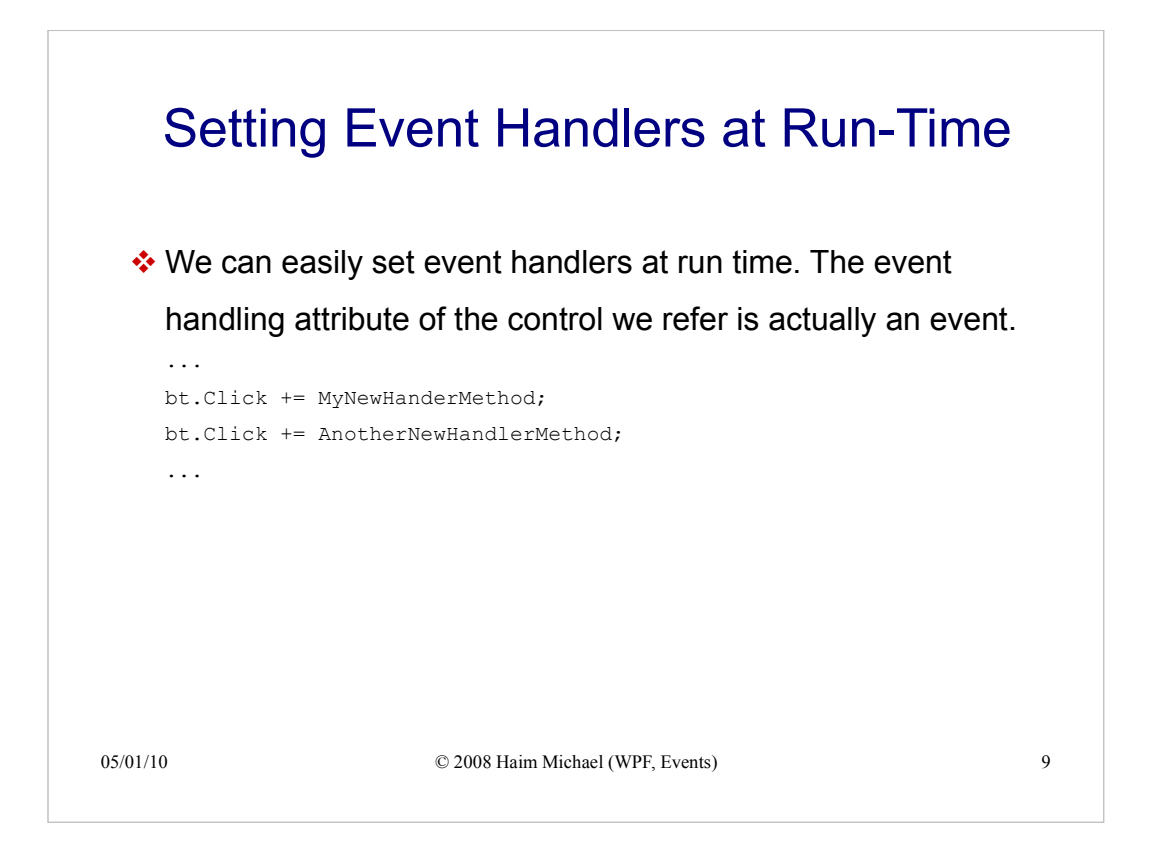

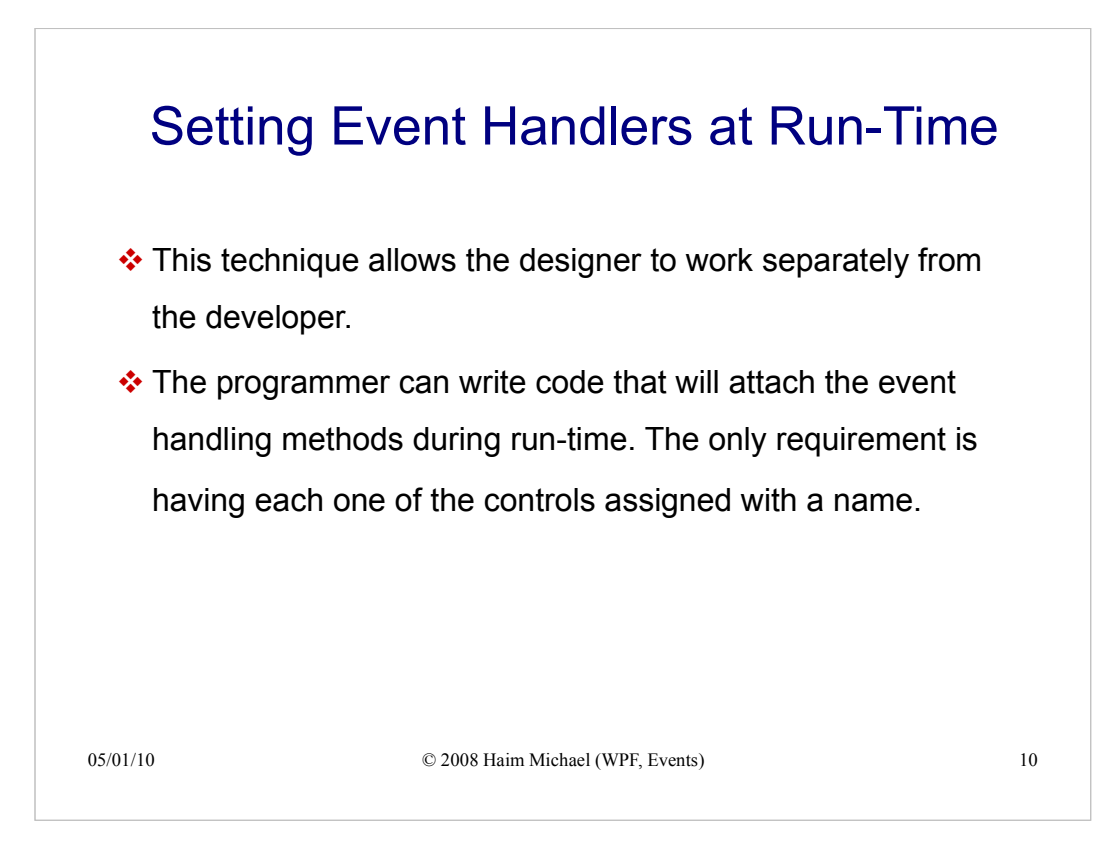